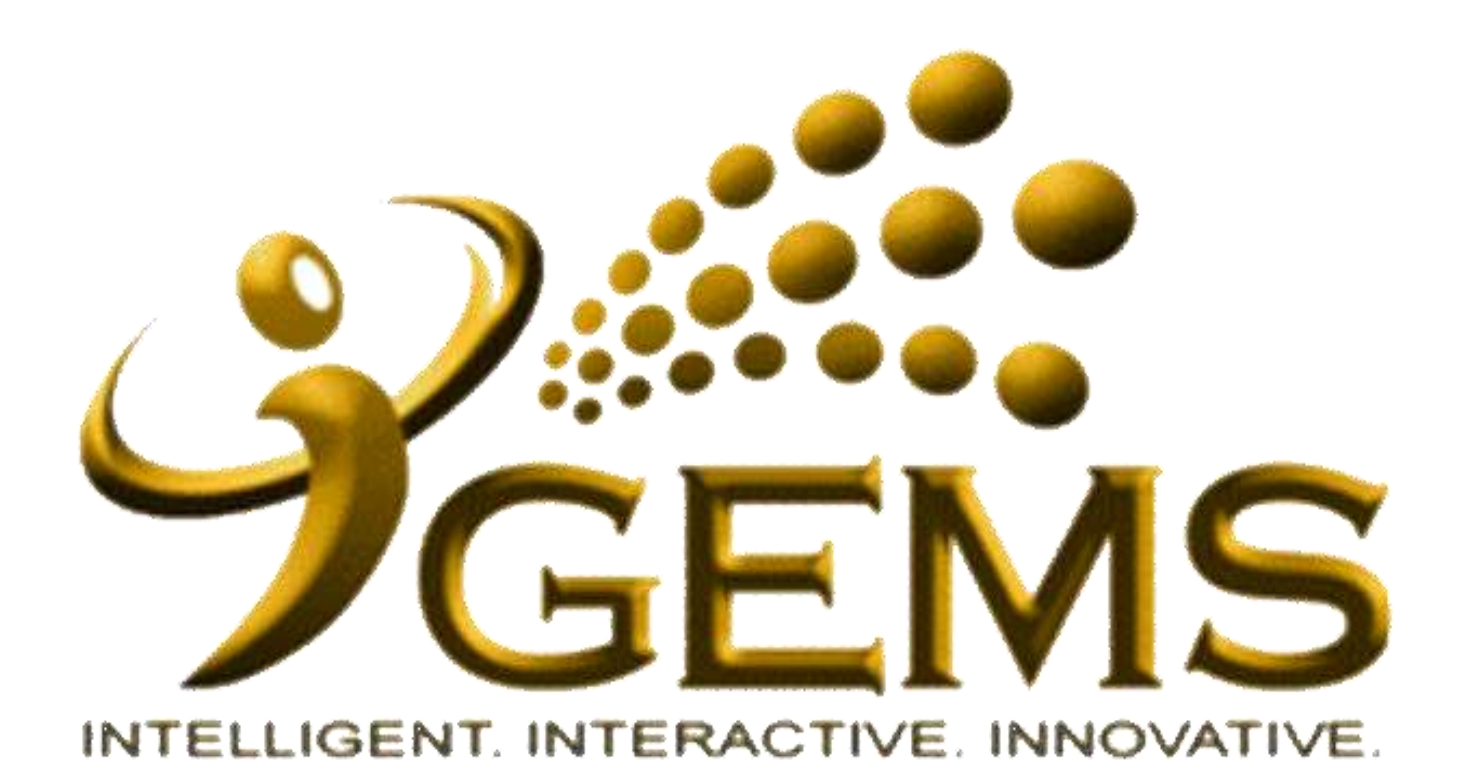

## **MANUAL BAGI MENGEMASKINI**

"CUTI NAIK HAJI"

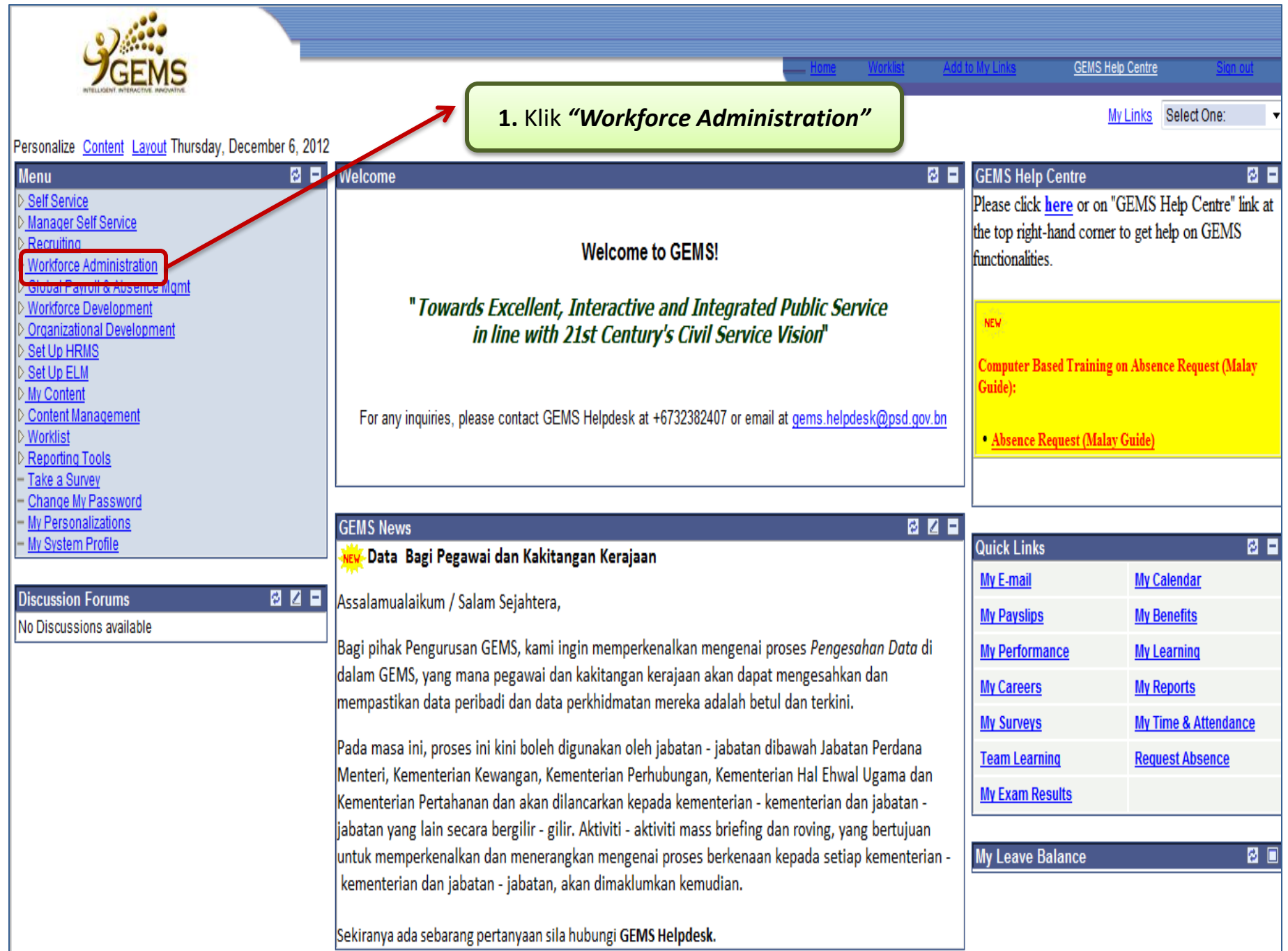

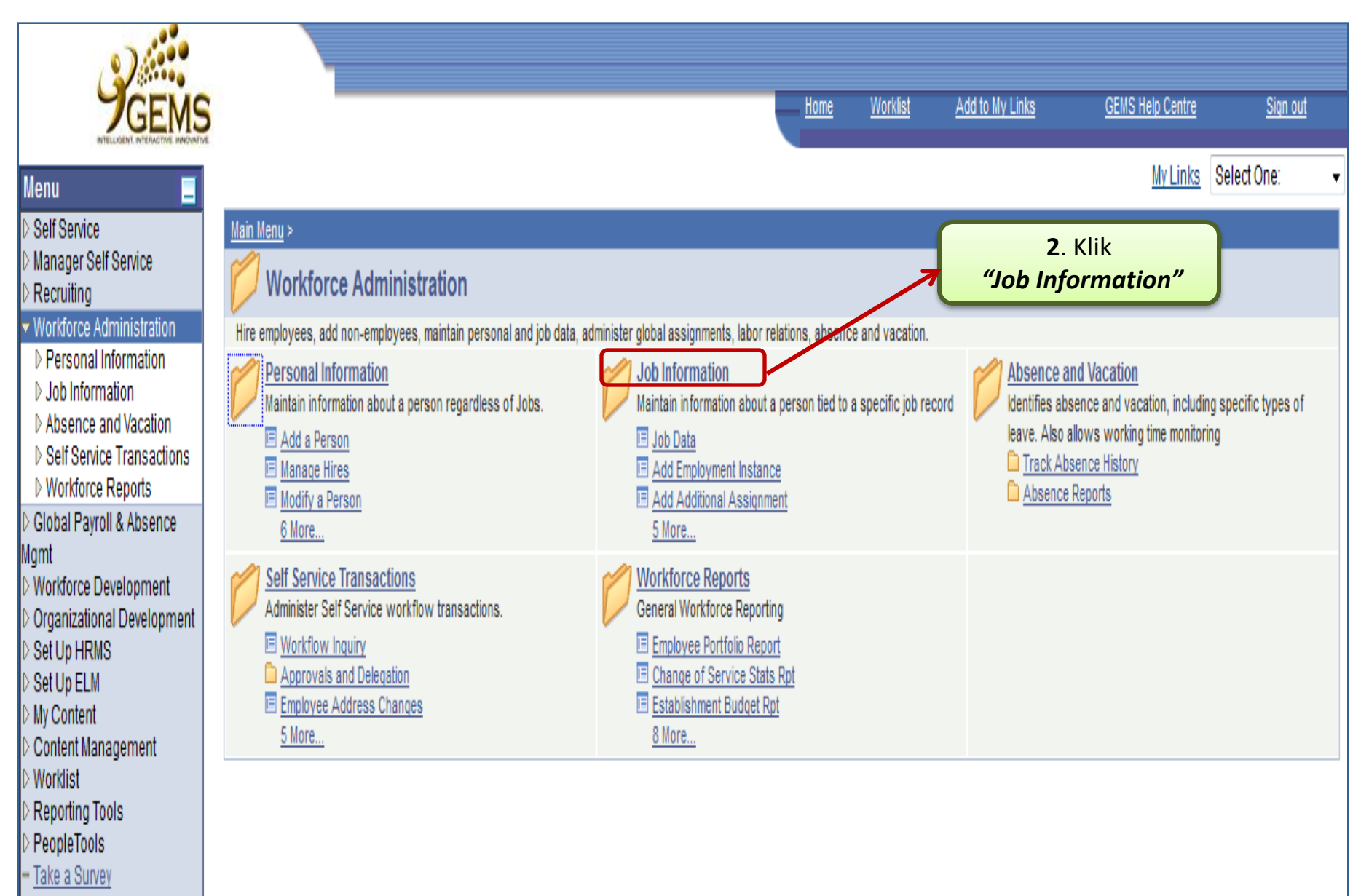

- Change My Password
- My Personalizations
- My System Profile

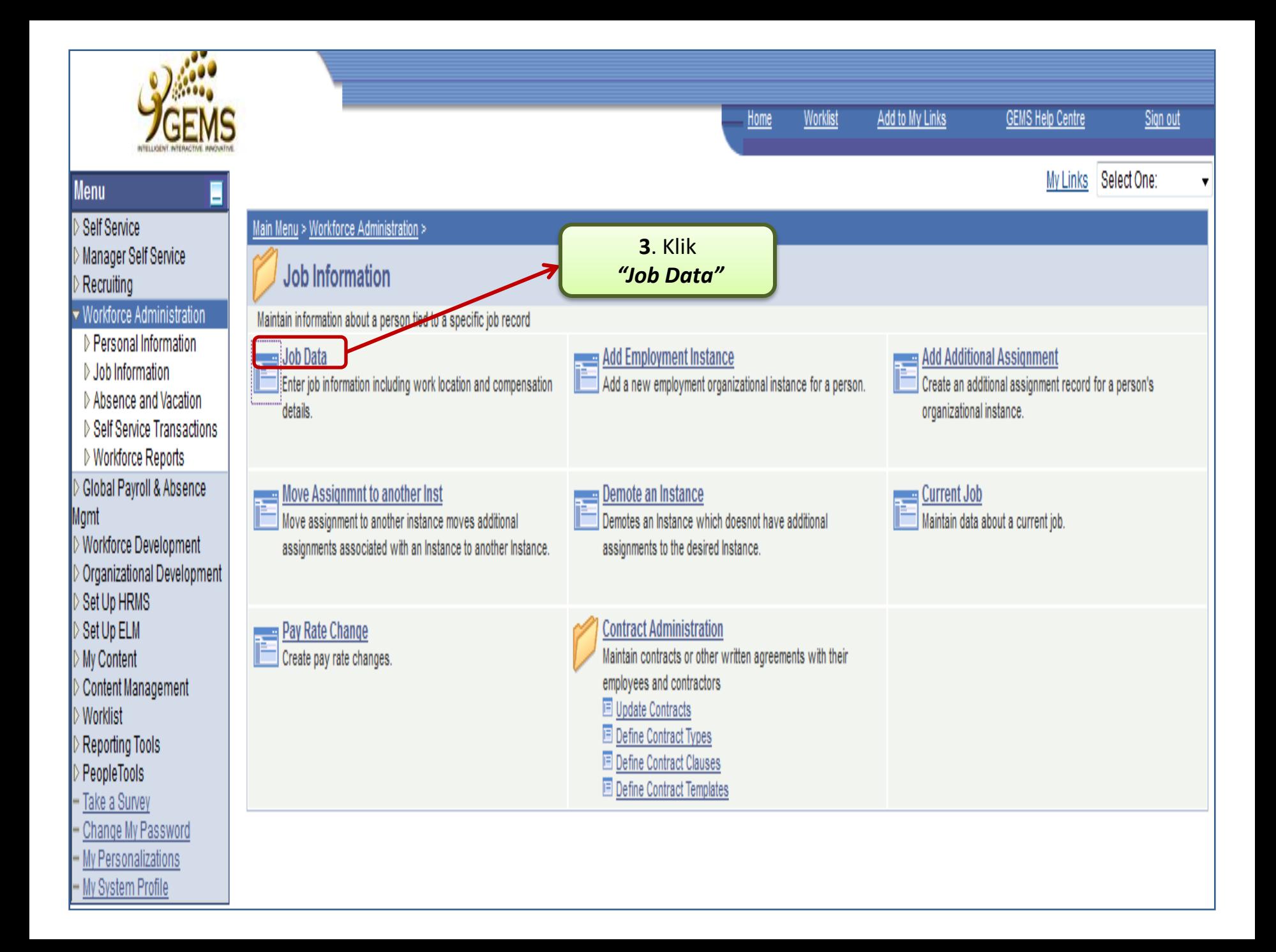

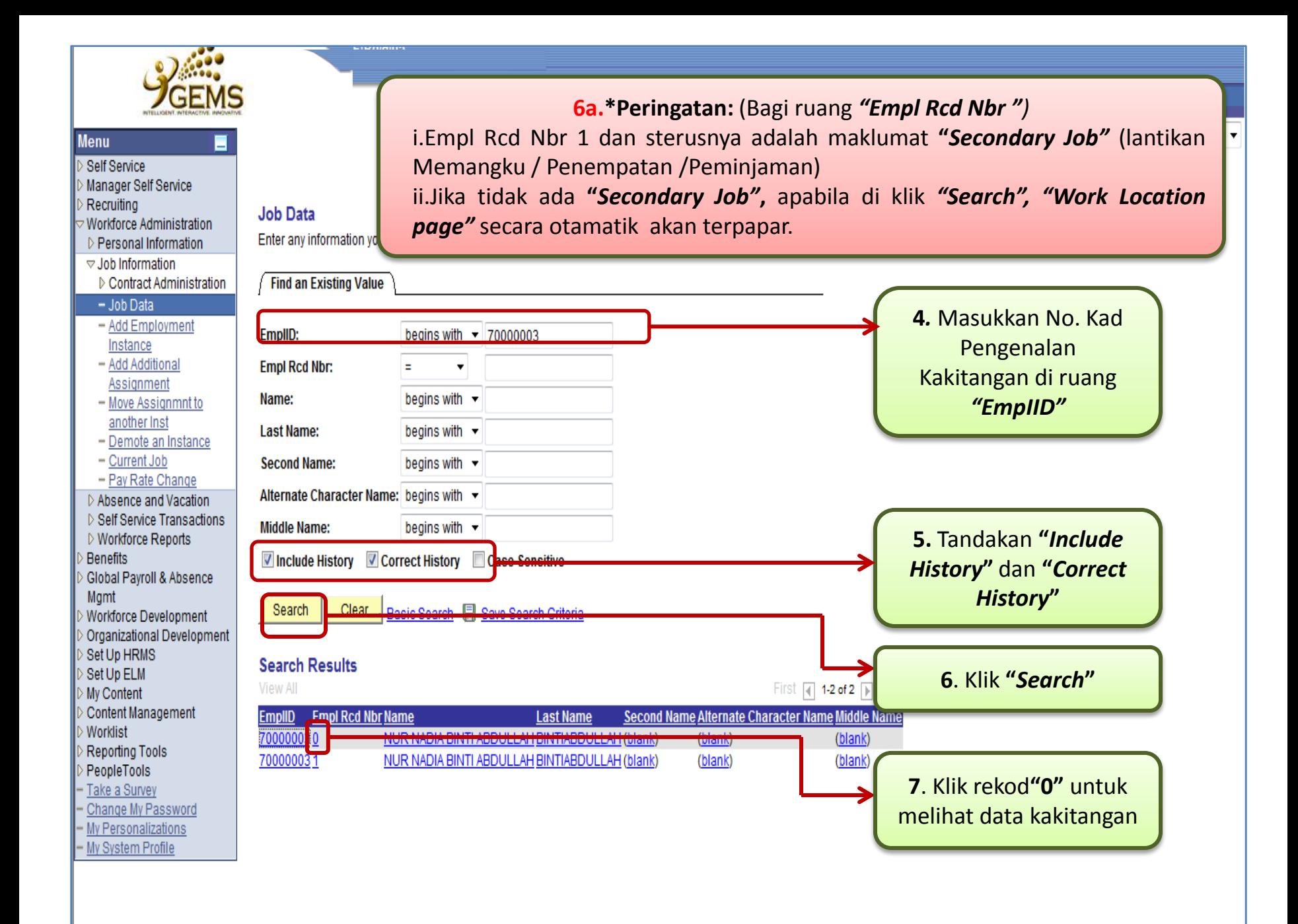

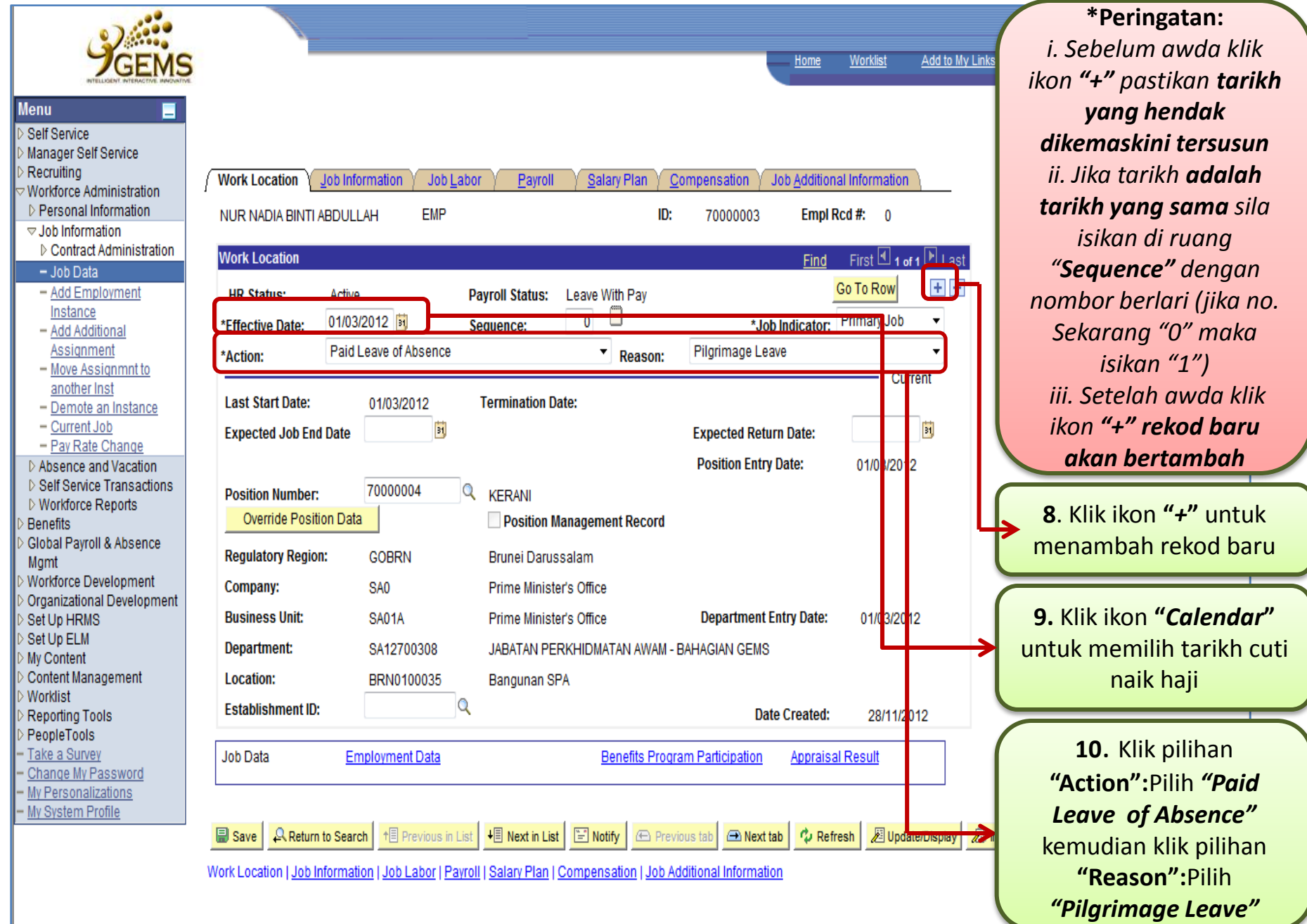

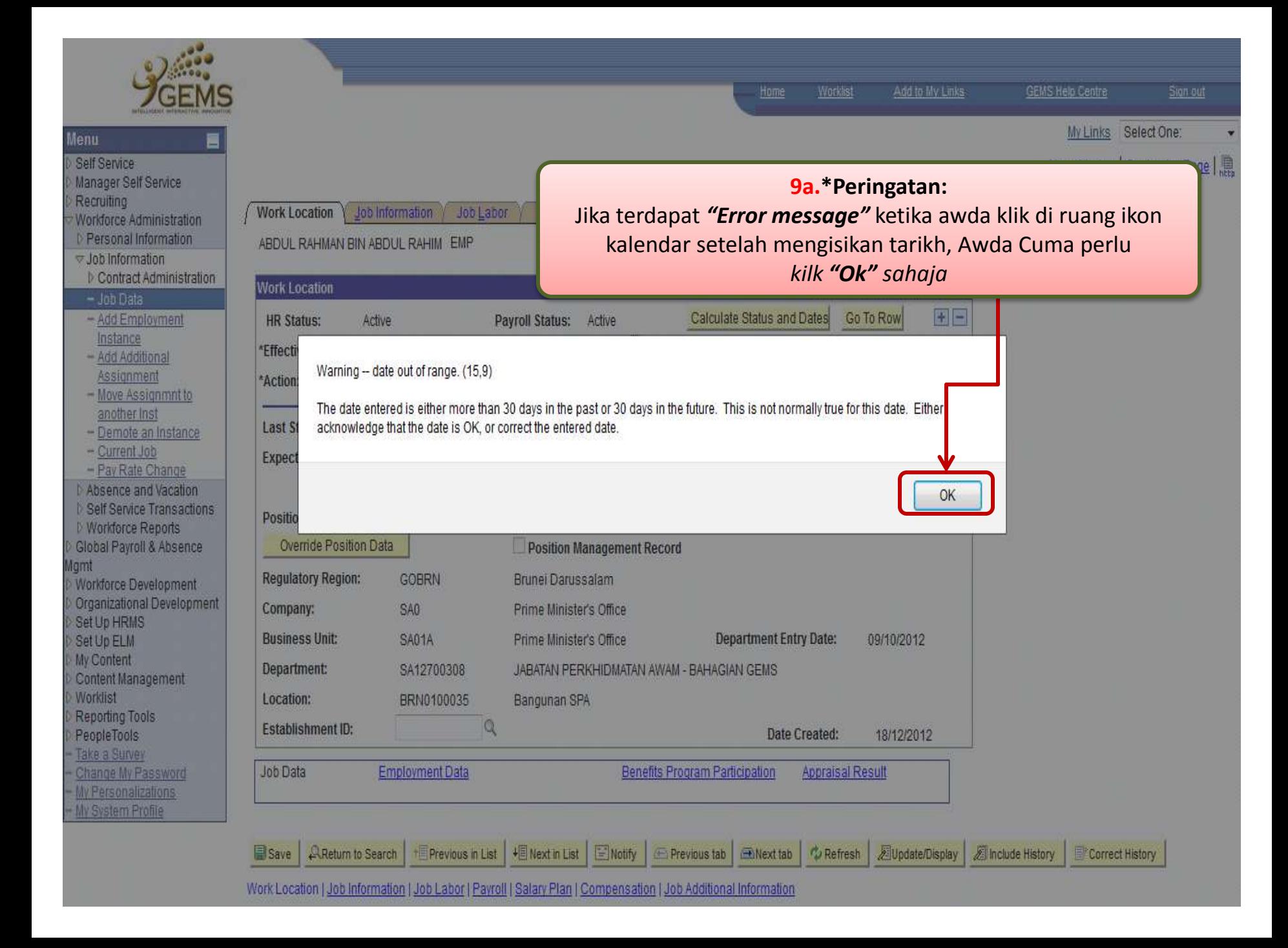

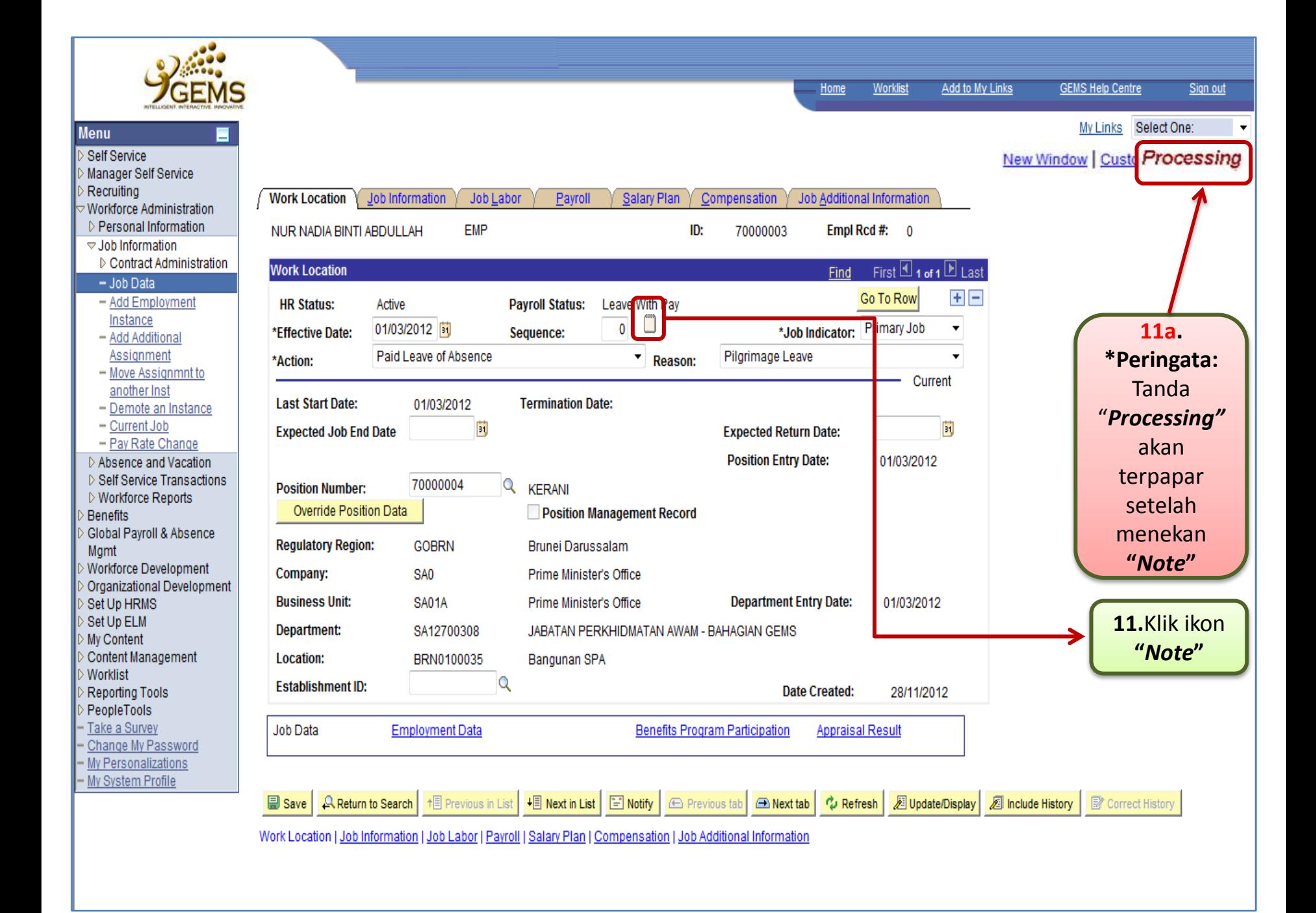

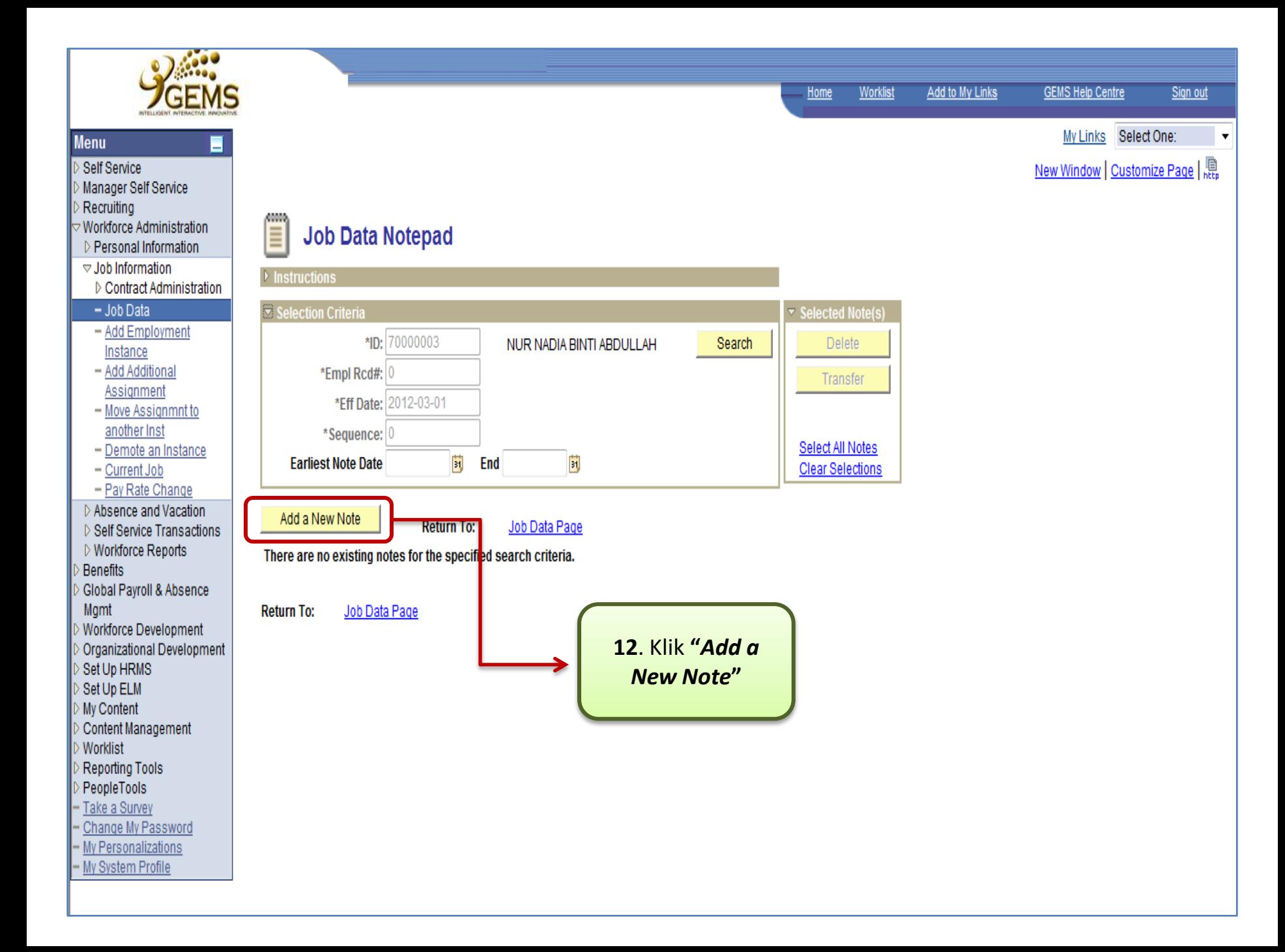

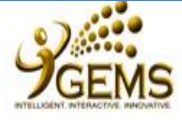

## **Menu**

## Self Service

- Manager Self Service
- Recruiting
- Workforce Administration
- D Personal Information
- $\triangledown$  Job Information
- ▷ Contract Administration
- $-$  Job Data
- Add Employment Instance
- Add Additional Assignment
- Move Assignmnt to another Inst
- Demote an Instance
- Current Job
- Pay Rate Change
- **Di Absence and Vacation**
- D Self Service Transactions
- ▷ Workforce Reports
- Benefits
- Global Payroll & Absence Mamt
- Workforce Development
- Organizational Development
- Set Up HRMS
- Set Up ELM
- My Content
- Content Management
- **Worklist**
- Reporting Tools
- PeopleTools
- Take a Survey
- Change My Password
- My Personalizations
- My System Profile

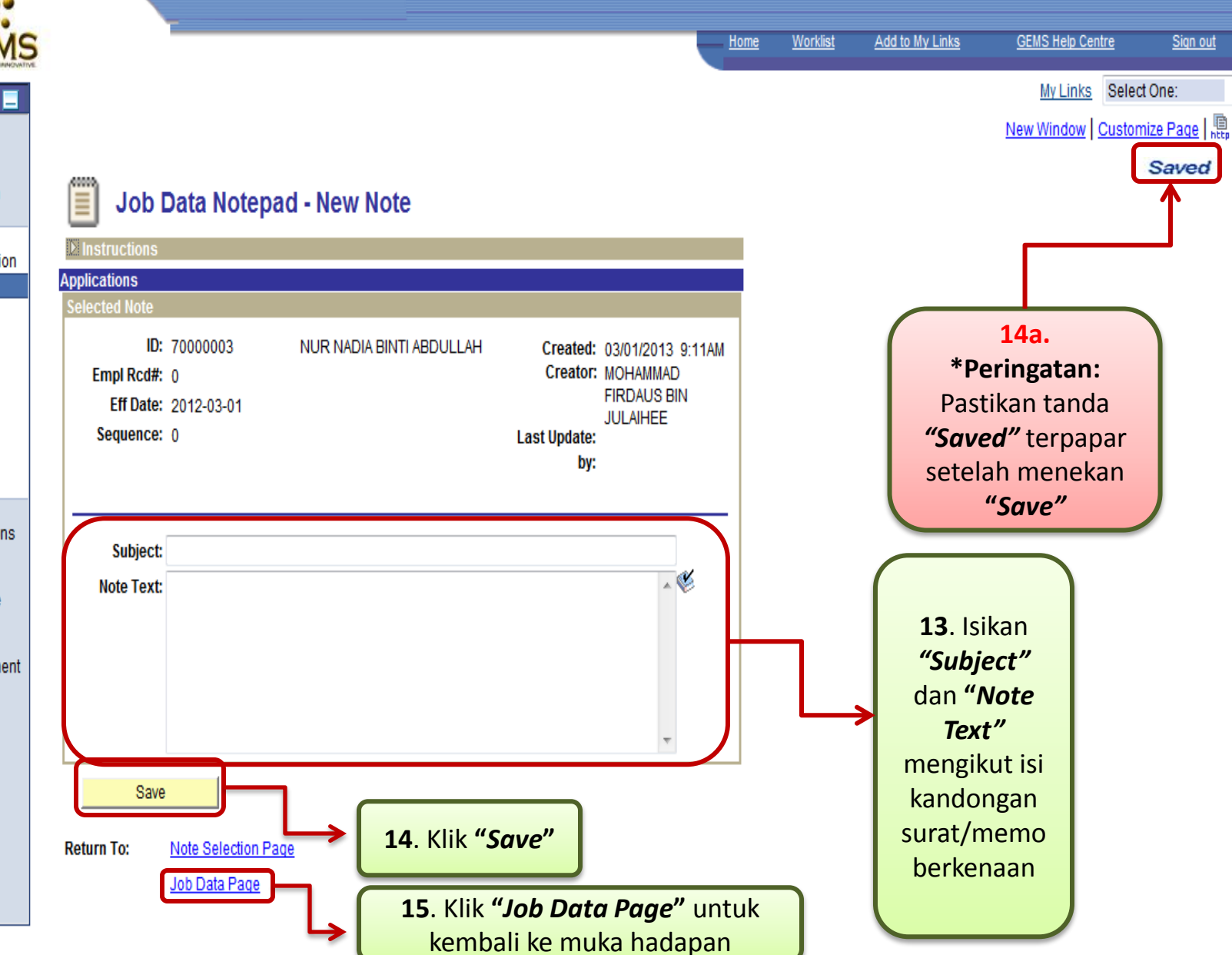

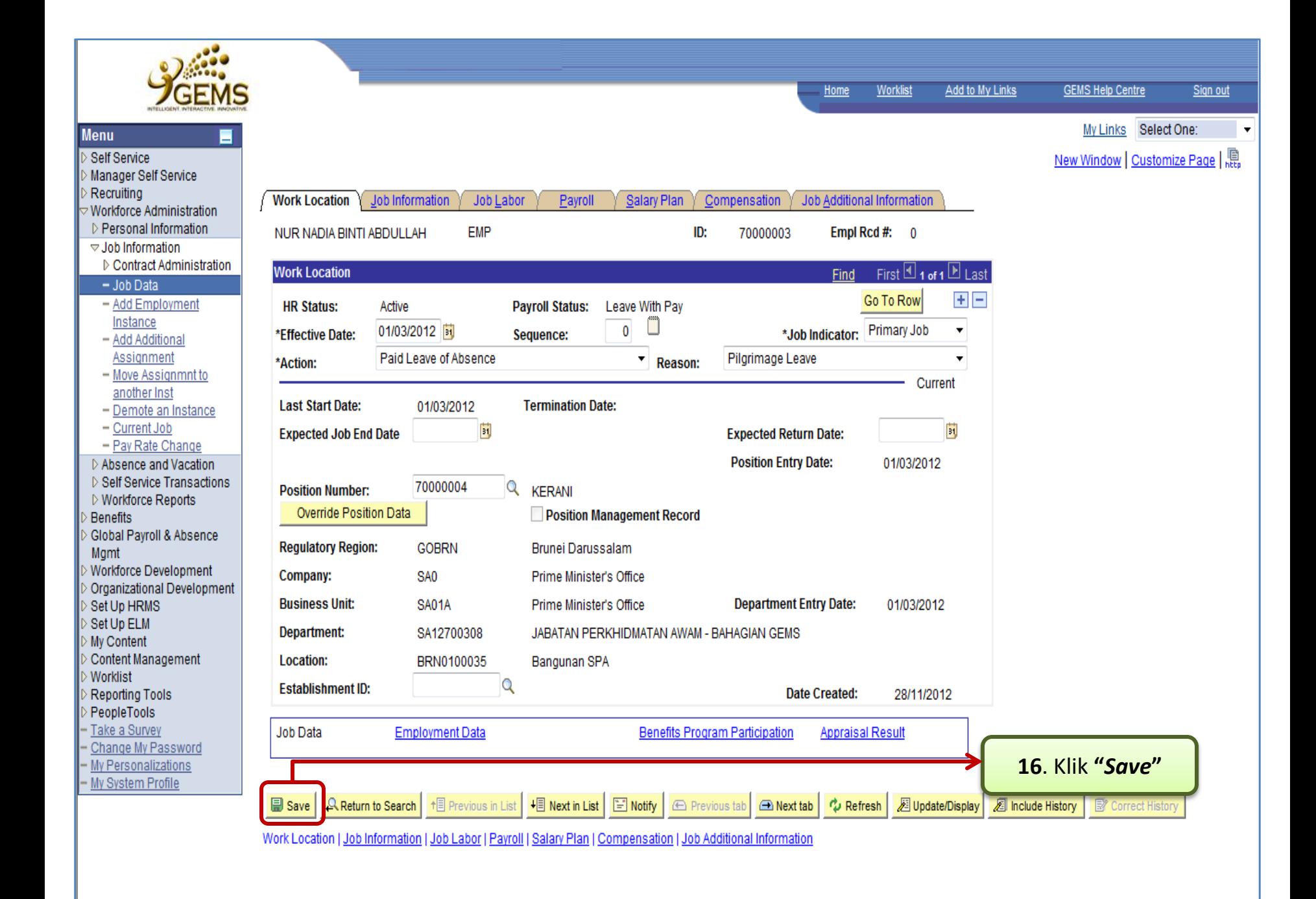

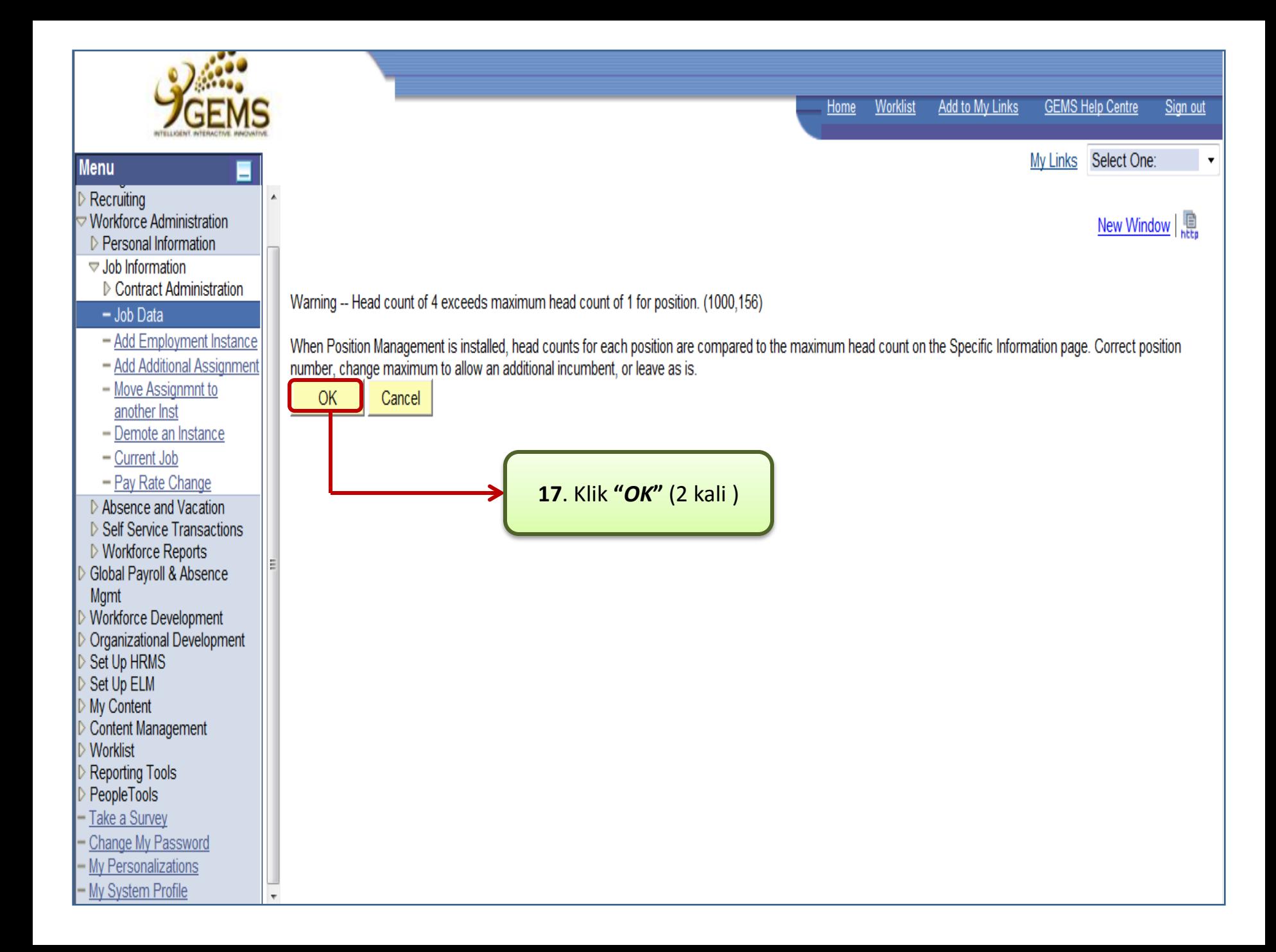

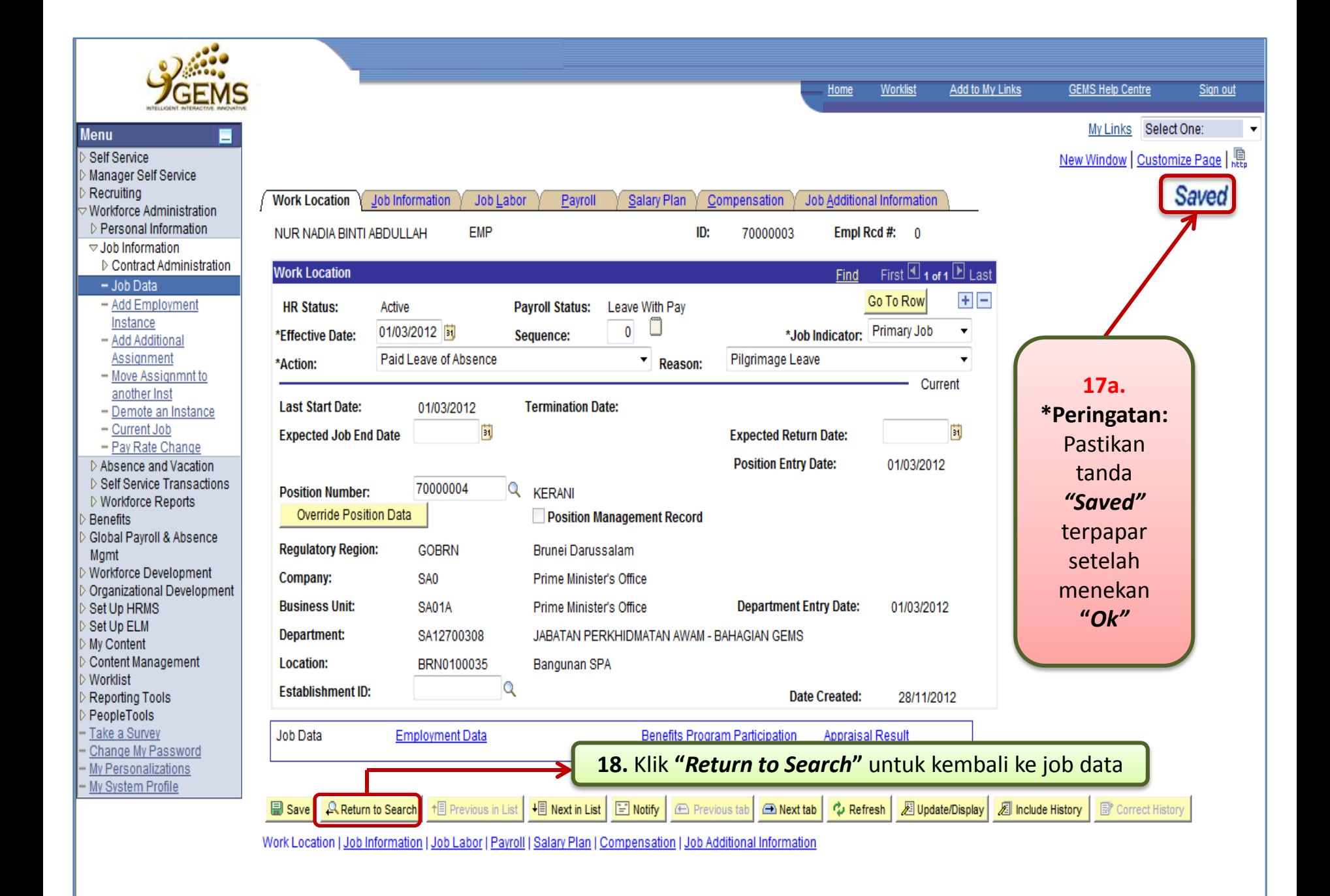

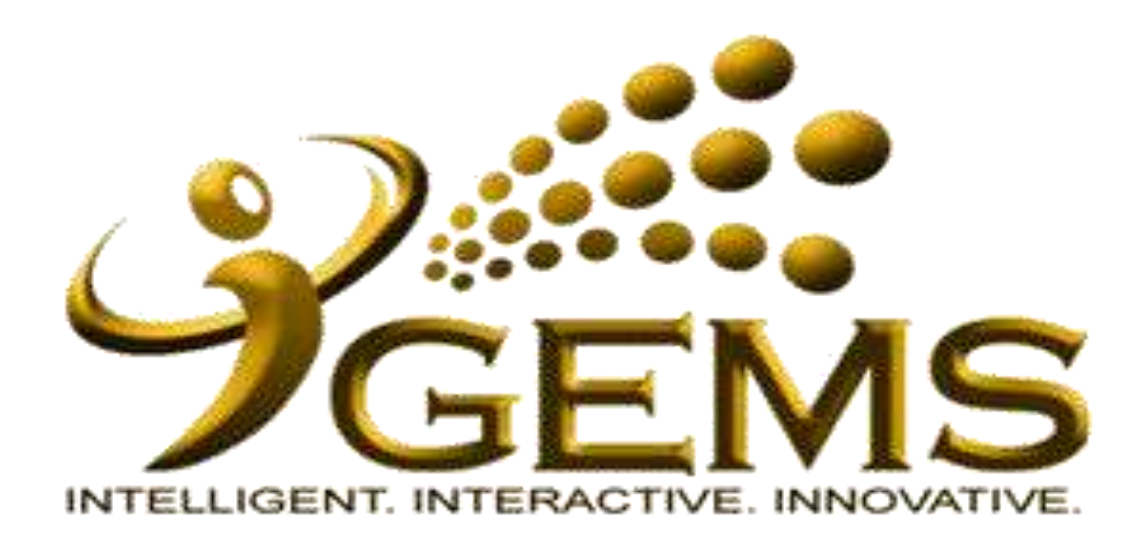

## **MANUAL BAGI MENGEMASKINI** "AKTIFKAN SEMULA DATA **SELEPAS CUTI NAIK HAJI"**

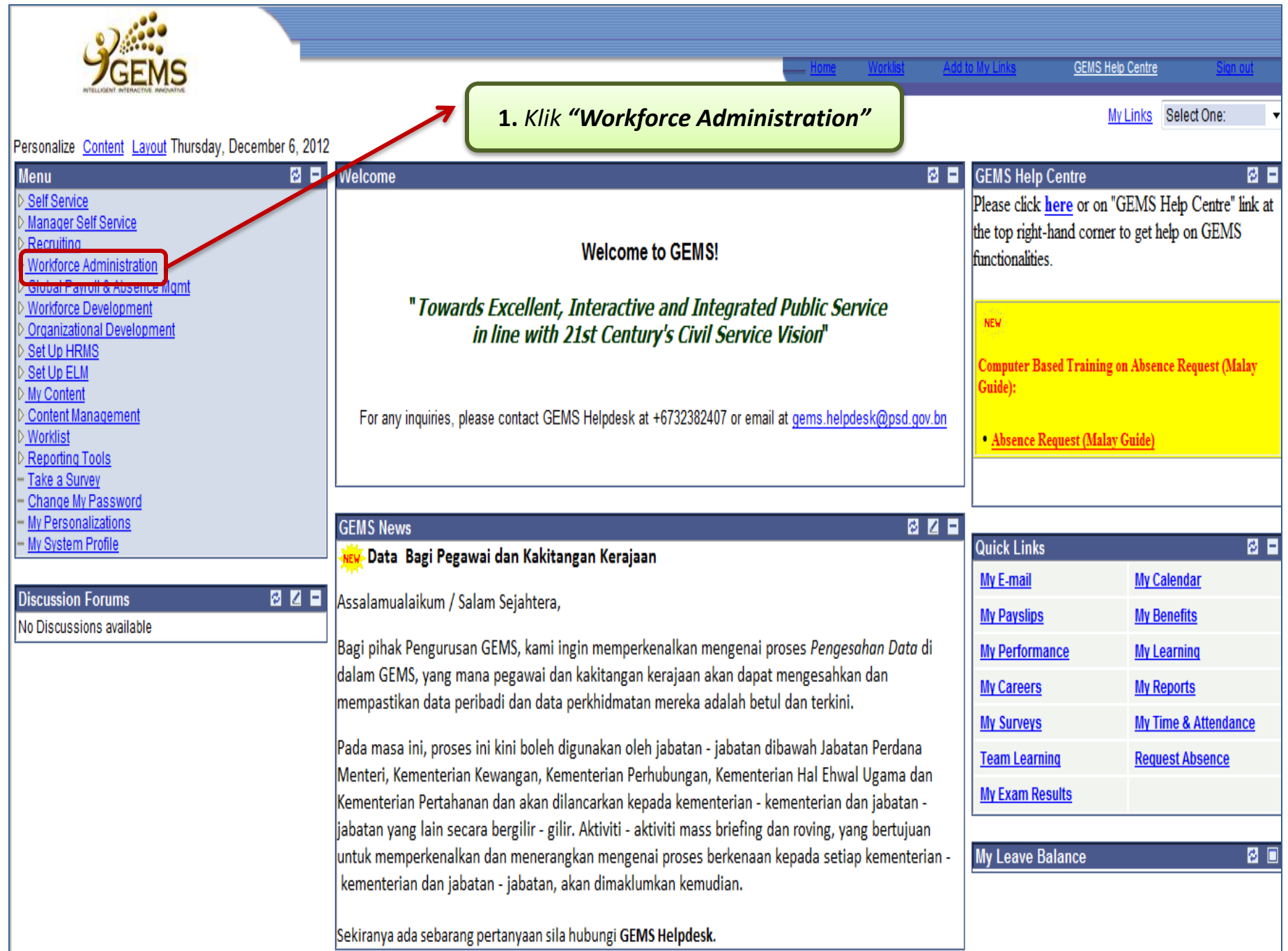

![](_page_15_Figure_0.jpeg)

- Change My Password
- My Personalizations
- My System Profile

![](_page_16_Picture_0.jpeg)

![](_page_17_Figure_0.jpeg)

![](_page_18_Picture_33.jpeg)

![](_page_19_Picture_78.jpeg)

![](_page_20_Figure_0.jpeg)

![](_page_21_Picture_36.jpeg)